# NOWA LOKALIZACJĄ DO PRZELICZANIA KODÓW PIN

Ze strony Advanced-Diagnostics do My Keys PRO

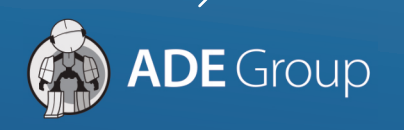

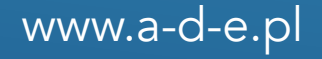

W ostatnim czasie można zauważyć ze strona Advanced Diagnostics została zmieniona na nową i nie występuje już tam usługa przeliczania kodów PIN.

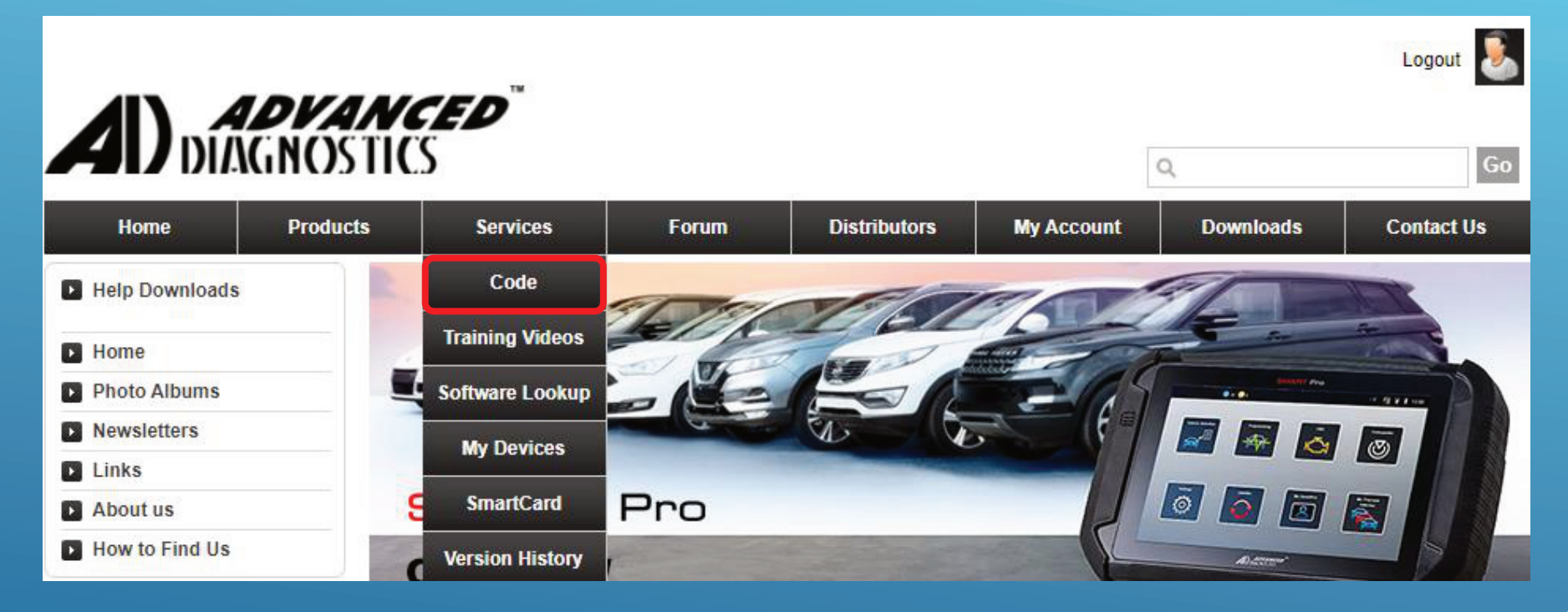

Usługa została przeniesiona na stronę mykeyspro.com W kilku następnych krokach przedstawiamy Państwu instrukcję jak dokonać przeliczania kodów PIN w nowej lokalizacji.

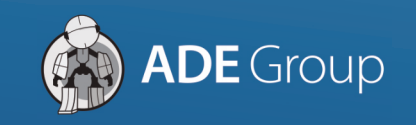

www.a-d-e.pl

Użytkownicy urządzenia mogą uzyskać dostęp do przeliczania kodu PIN wykonując następujące czynności:

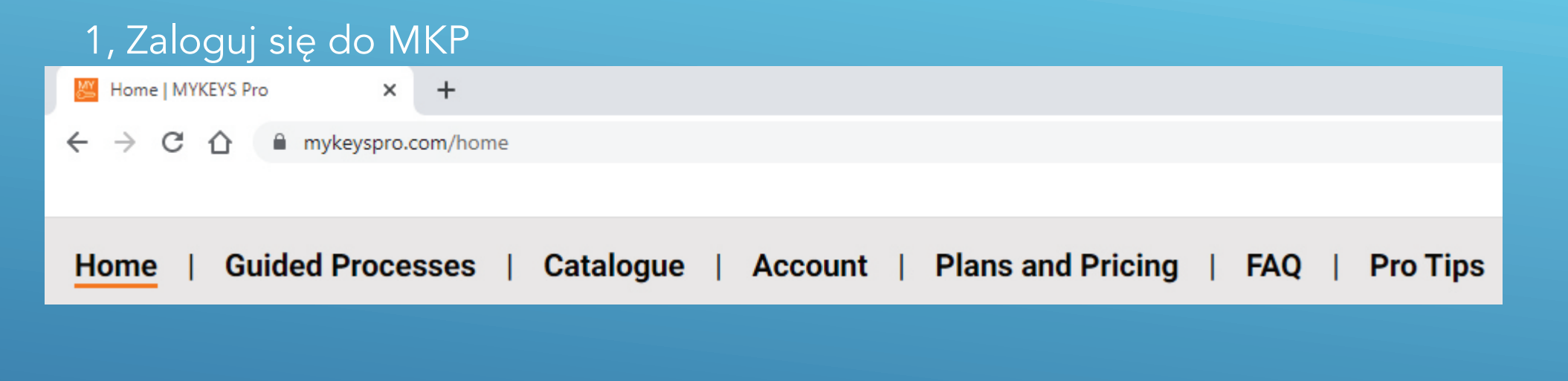

## 2, Wybierz Account a następnie My device

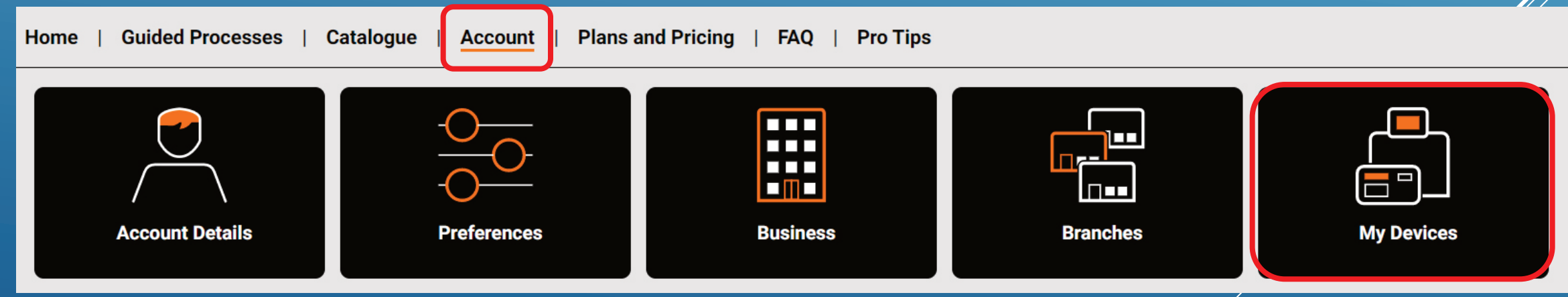

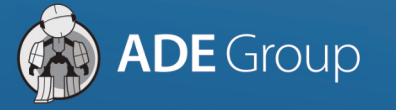

www.a-d-e.pl

### 3, Wybierz numer urządzenia i rozwiń opcje.

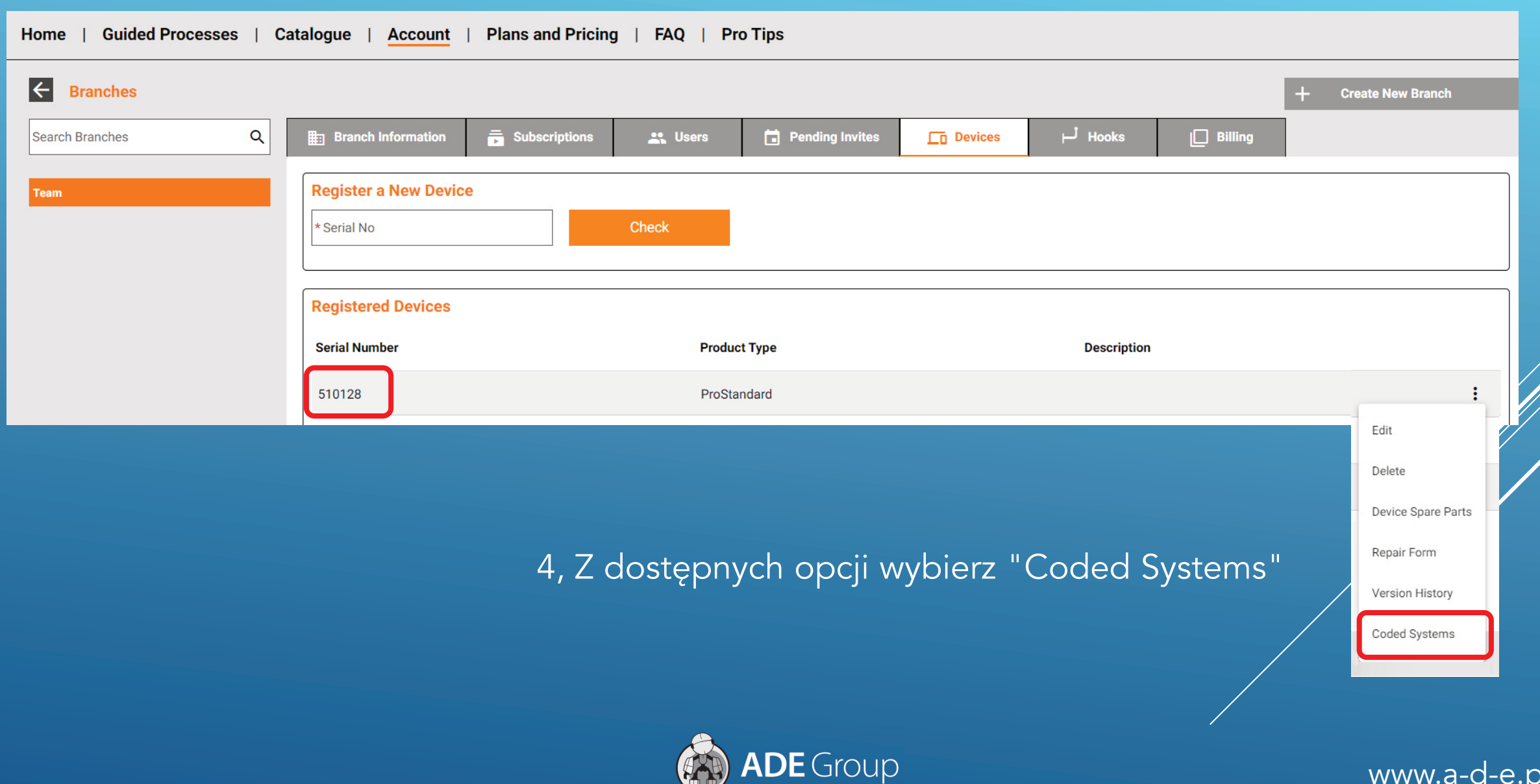

www.a-d-e.pl

# 5, Rozwiń listę i wybierz usługę

## ProStandard

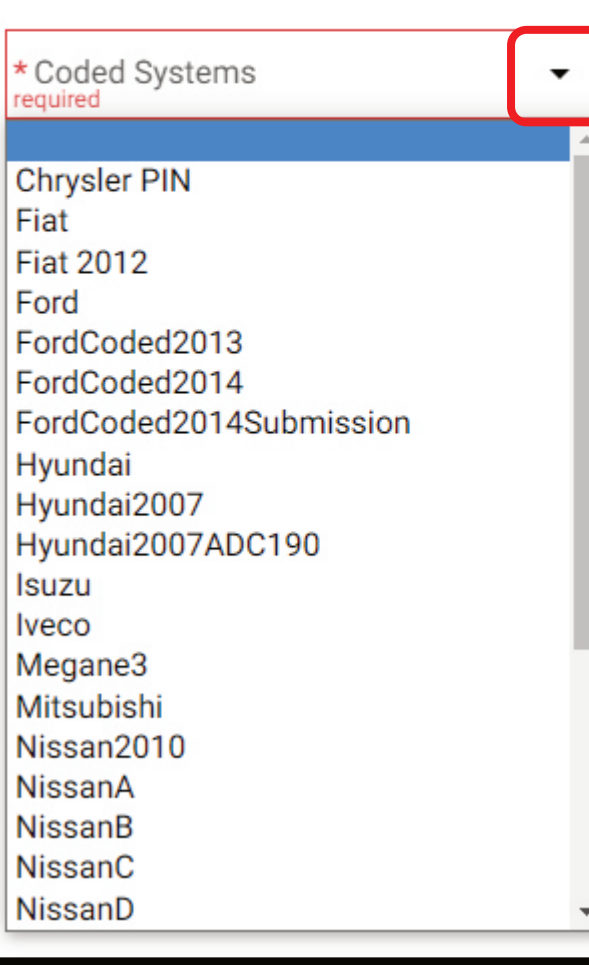

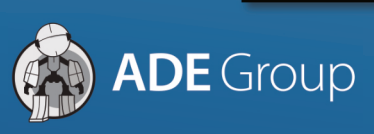

×

#### 6, Po wybraniu wprowadź wymagane dane i naciśnij "GET CODE". KOD PIN pojawi się na samym dole.

 $\boldsymbol{\mathsf{x}}$ 

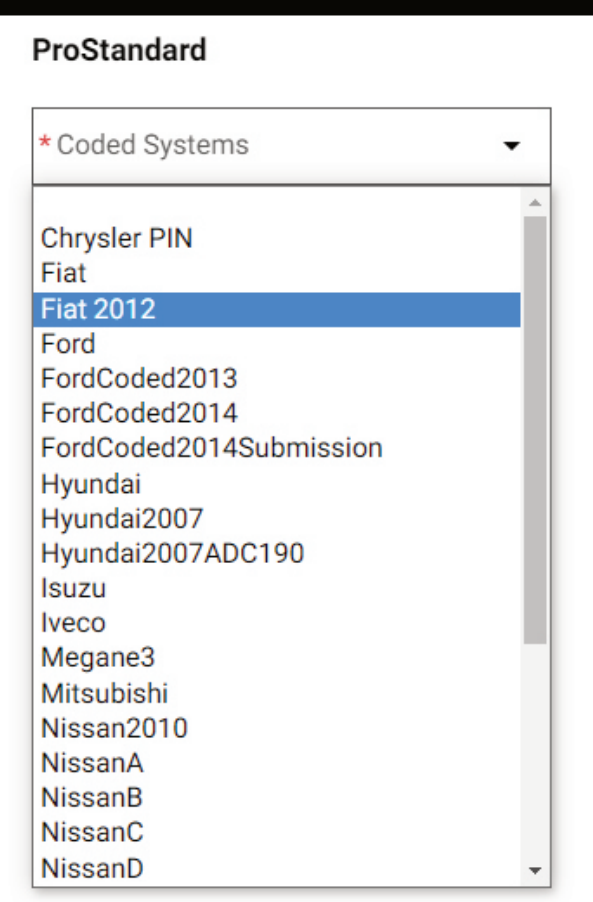

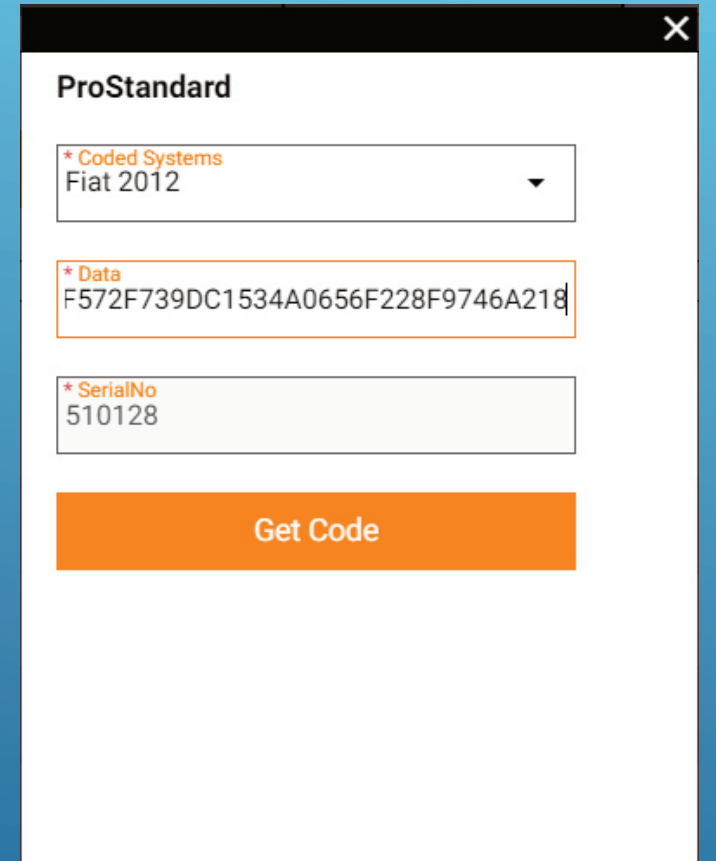

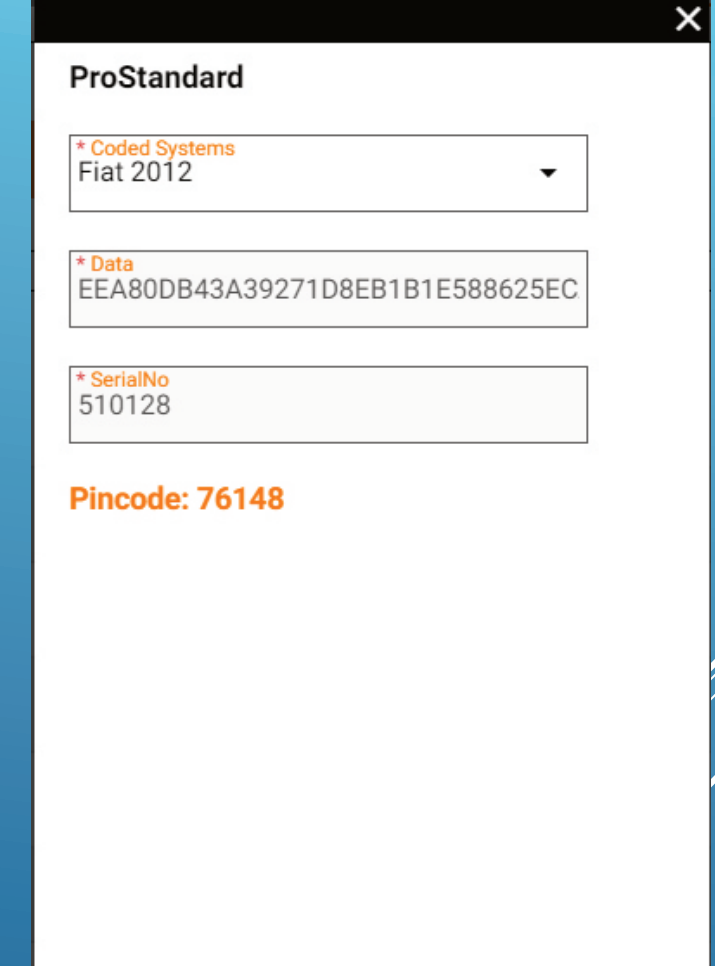

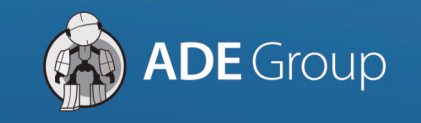